# <mark>。</mark> Calling Card ご利用ガイド

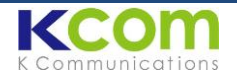

Calling Card は IC チップと同等の働きをする、Android 用のアプリケーションです。

# タイ国内からのご利用

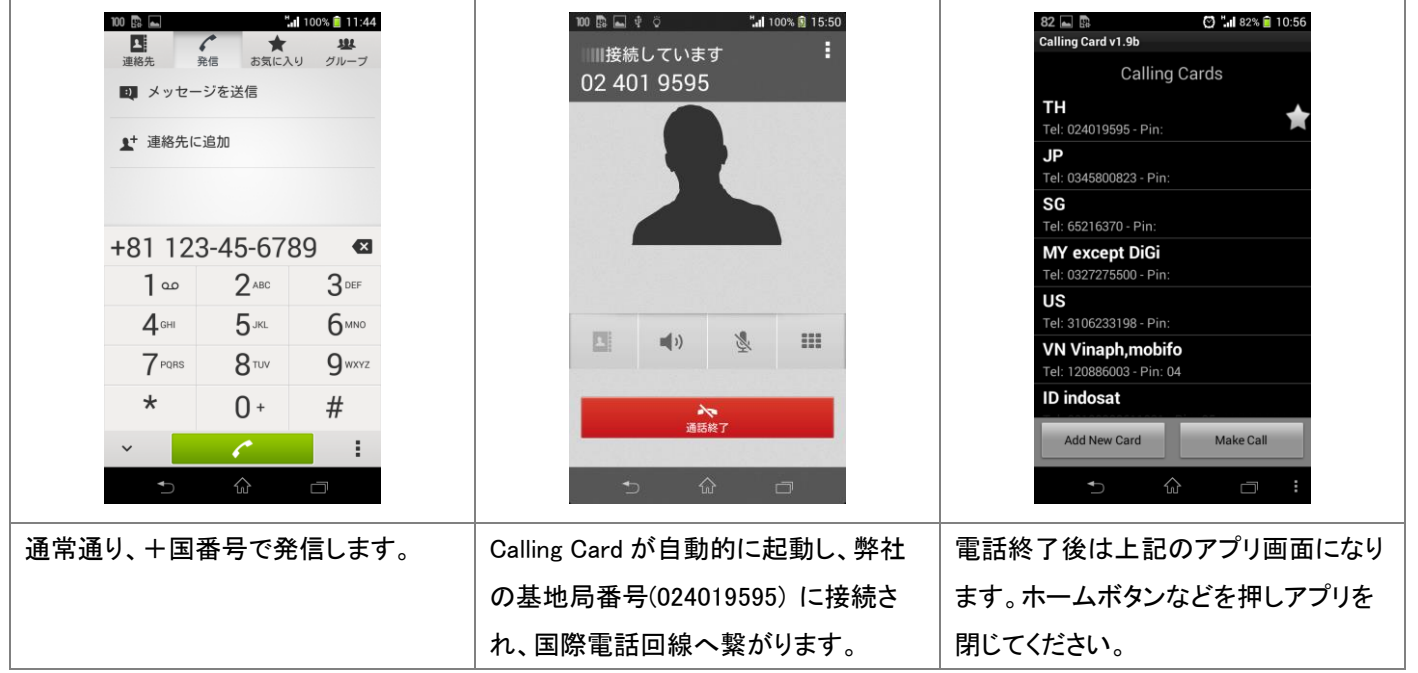

# アプリの ON / OFF

弊社サービス対応外の国ではアプリが起動しないように設定します。

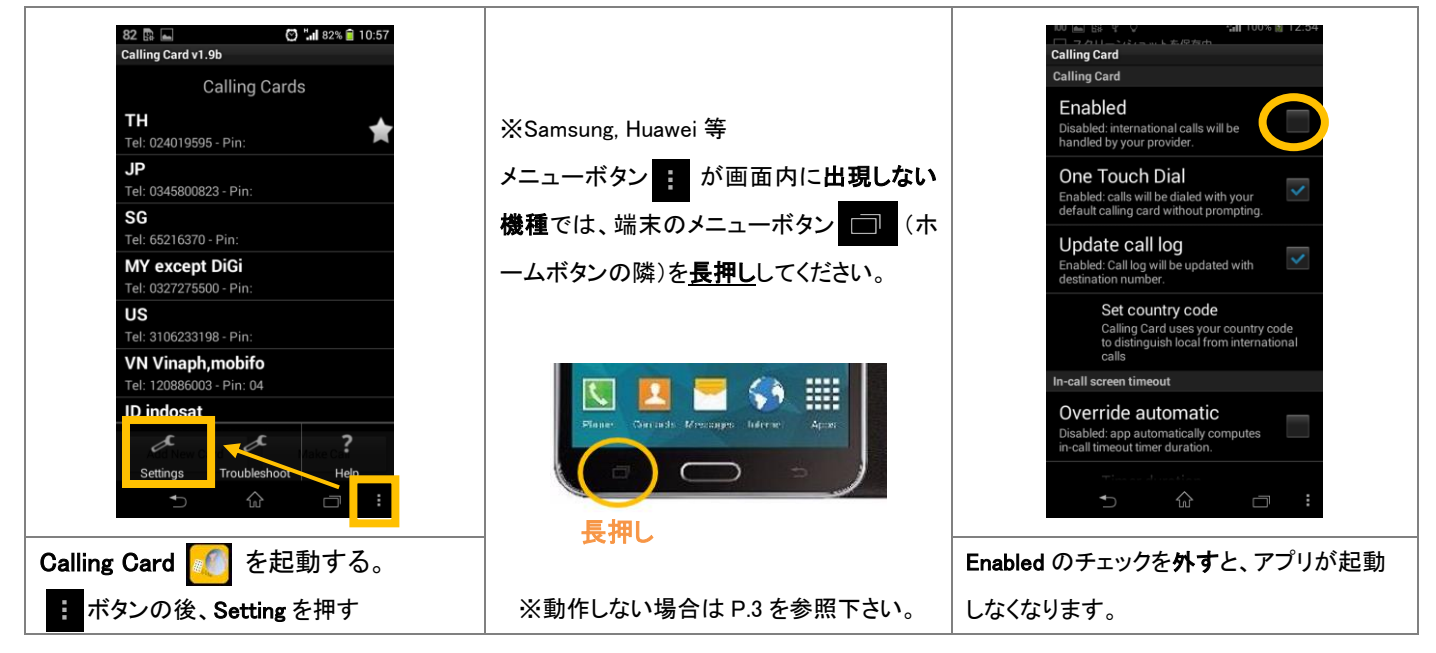

サービス対応国: タイ・日本・シンガポール・マレーシア・米国・ベトナム・インドネシア・中国・インド・英・仏・独

# タイ国外でのご利用

国外でご利用になる際は、Calling Card 内で下記 2 点の設定変更が必要です。

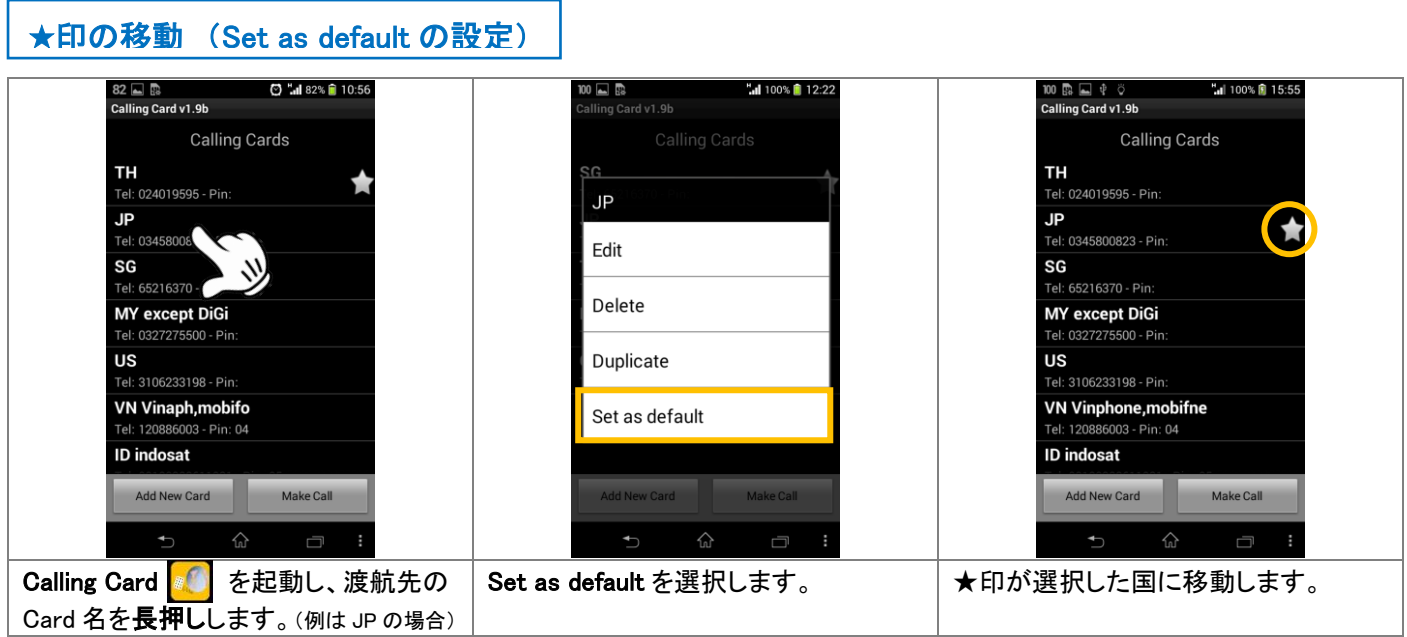

※実際の滞在国と異なる国に★印が設定されていると、国際電話が発信できません。

### 国番号の変更 (Set country code の設定)

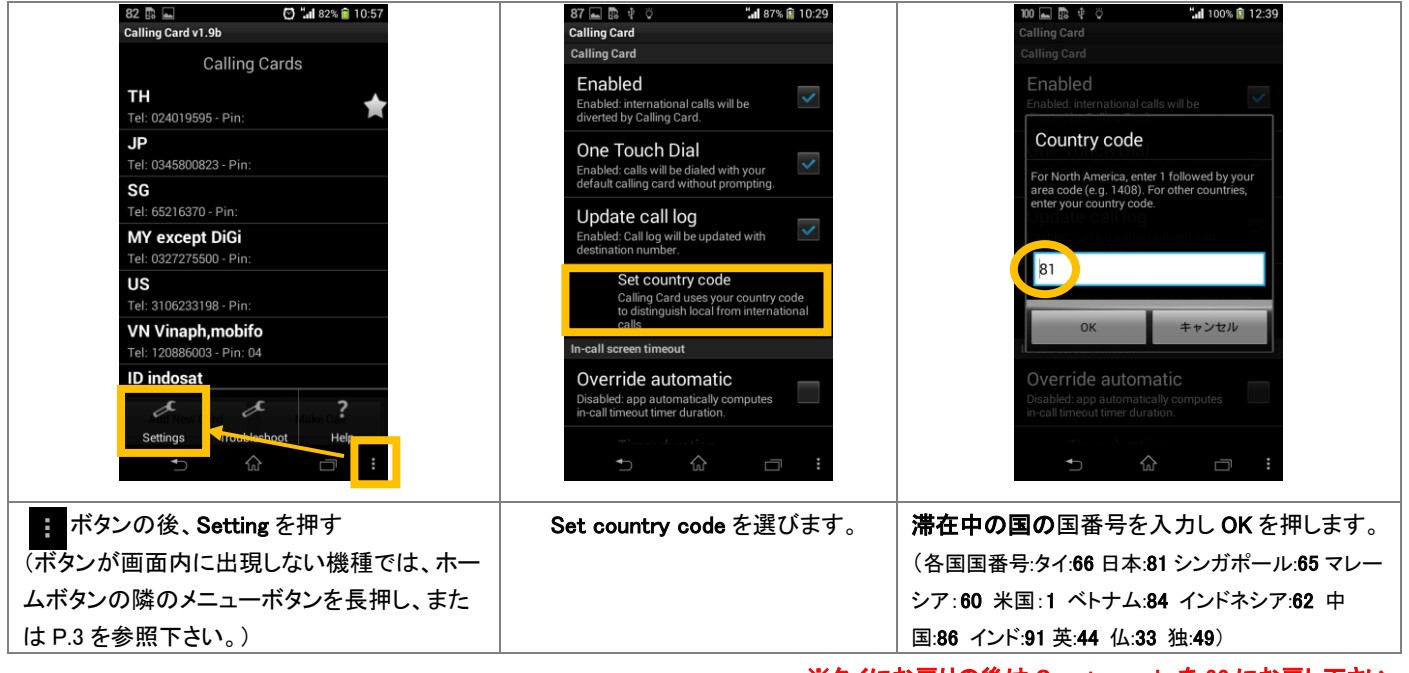

※タイにお戻りの後は Country code を 66 にお戻し下さい。

※ベトナム・マレーシア・インドネシア・インドにおいては、特定の携帯キャリア(通信事業者)に手動で接続する必要があります。

SOM Malaysia: DiGi 以外 Indonesia: Indonesia: Indonesia: Indosat India: Airtel, Aircel, Vodafone

設定方法: 設定 > その他の設定 > モバイルネットワーク > 通信事業者

※ネットワークを手動選択した後に**別の国へ渡航**される場合は、必ずネットワーク設定を自動(Automatic)にお戻し下さい。特定のネットワークを手動選択した ままの状態では、他国の電波を受信できません。

※ ■■ アメリカで接続されない場合も、上記と同じ方法で別の携帯キャリアへの接続をお試し下さい。 ※ └── インドネシアにて、データローミングパッケージにより Telkomsel への接続指定がある場合は、同時にご利用頂けません。 (国際発信時は indosat、データ通信時は Telkomsel と切り替えてご利用ください。)

# 選択方式でのご利用方法 (One Touch Dial 機能の Off)

国際電話の発信時に都度、回線を選ぶことも可能です。また機種によってアプリの自動起動に問題がある場合は、こちらのご 利用方法となる場合があります。

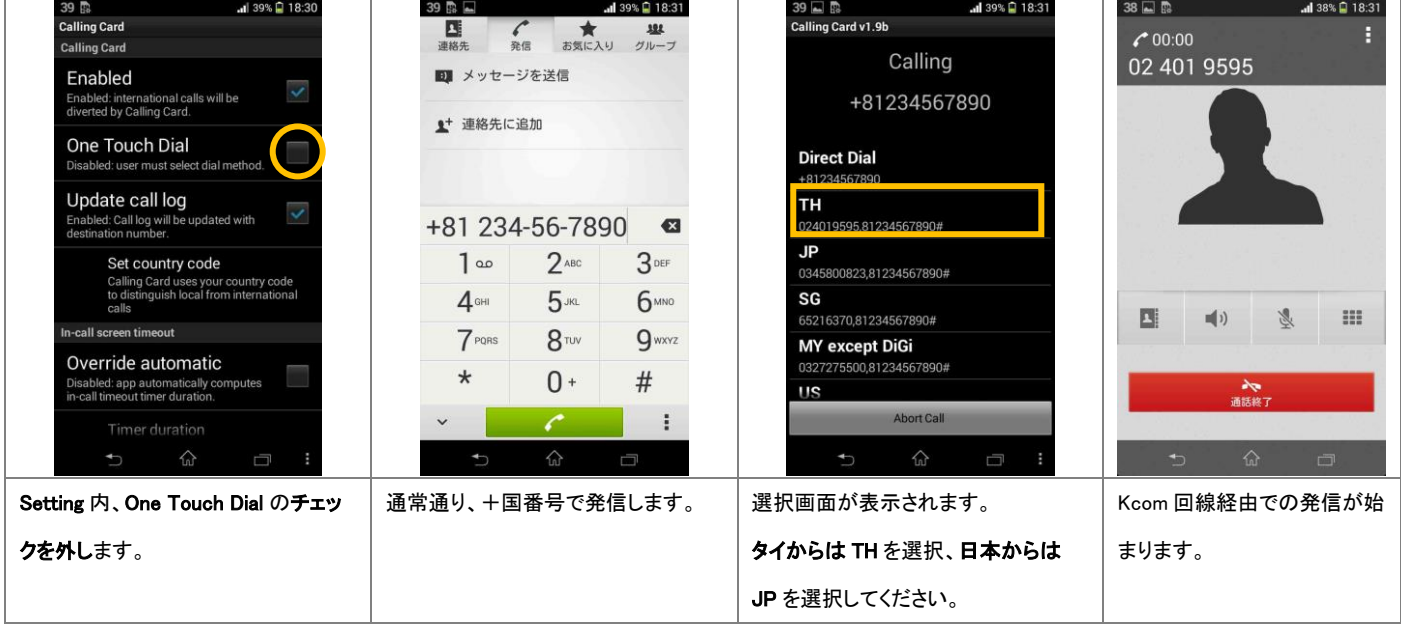

※Ont Touch Dial を Off にした場合も、タイ国外でのご利用時には Set country code の変更作業(P.2 後半参照)が必要です。

#### Menu ボタンの使えない端末について(Samsung Galaxy の一部機種等)

メニューボタン ■ が画面内に出現せず、端末のメニューボタン ■ (ホームボタンの隣)の長押しも効かない機種の場合は Assistant Menu 機能からメニューの呼び出しが可能です。(ZTE 端末では Mi-POP 機能)

#### Assistant Menu の表示

Ļ

I

Samsung端末: Settings > Accessibility > Dexterity and Interaction > Assistant menu をONに

ZTE端末: 設定 > すべての設定 > Mi-POP > 有効にする

<mark>ー</mark>● このような Assistant Menu ボタンが画面内に表示されます。

# Calling Card の設定

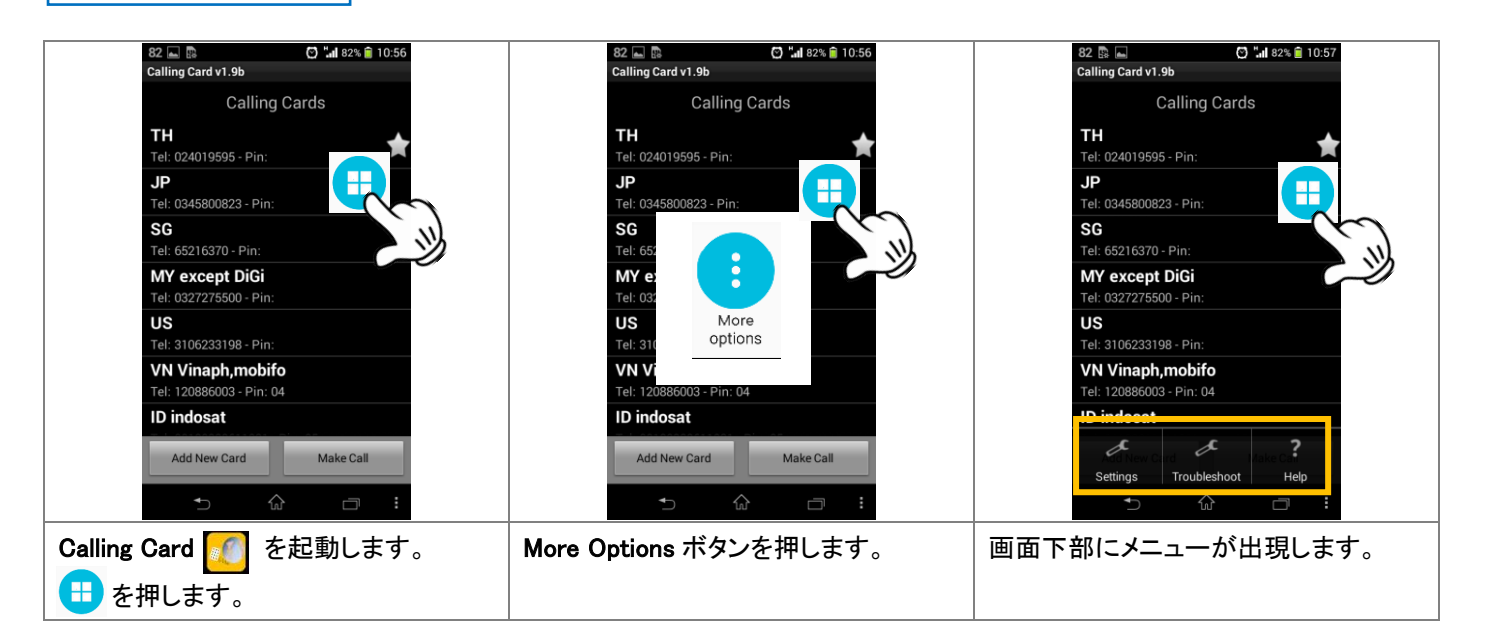